## **Installation on Linux using scripts**

This chapter explains how to install and configure Magic Collaboration Studio on Linux when it is deployed on a single server. It also provides the configuration for installing the Magic Collaboration Studio node and the underlying Cassandra node on the same server.

**Prerequisites**<br>Before installing Magic Collaboration Studio, do the following:

Make sure that your hardware and software meet the recommended [system requirements](https://docs.nomagic.com/display/MCS2022xR1/System+requirements) and [prepare the operating system](https://docs.nomagic.com/display/MCS2022xR1/Preparing+the+operating+system) for installation.

• Download and extract the [MCS\\_2022xRefresh1\\_install\\_scripts.zip](https://docs.nomagic.com/download/attachments/106639749/MCS_2022xRefresh1_install_scripts.zip?version=5&modificationDate=1706773249010&api=v2) file. It contains the scripts you will need for the installation.<br>To install and configure a working instance of Teamwork Cloud, perform the following steps:

- 1. [Install the FlexNet license server](https://docs.nomagic.com/display/MCS2022xR1/Installing+the+FlexNet+server).
- 2. [Install Apache Cassandra](https://docs.nomagic.com/display/MCS2022xR1/Installing+Apache+Cassandra). (For the Cassandra version, see [Software requirements](https://docs.nomagic.com/display/MCS2022xR1/System+requirements#Systemrequirements-Softwarerequirements).)
- 3. [Install Teamwork Cloud services.](https://docs.nomagic.com/display/MCS2022xR1/Installing+Magic+Collaboration+Studio+services)

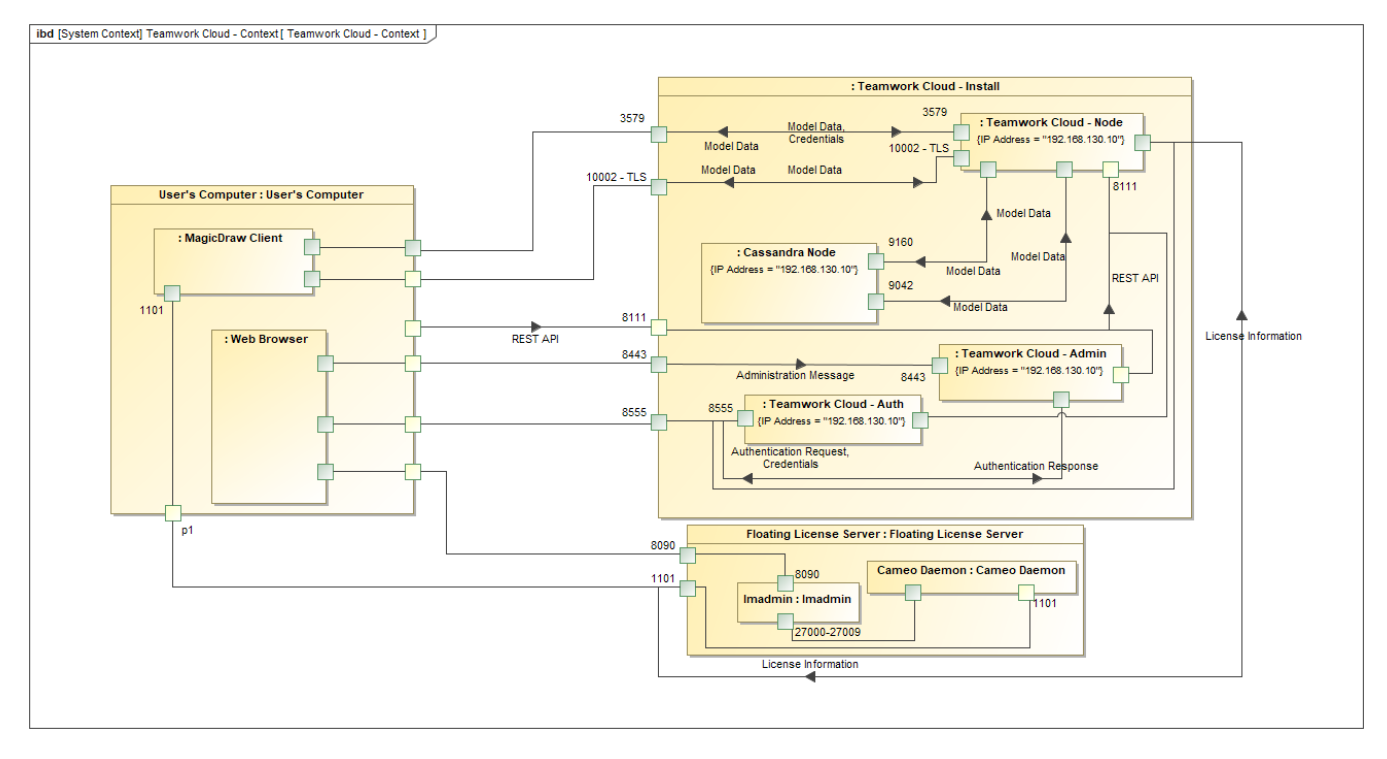

Teamwork Cloud installation and configuration on Centos 7.x on a single server.

**Related pages**

[Backup and restore data procedures](https://docs.nomagic.com/display/TWCloud2022x/Backup+and+restore+data+procedures)